# Productbiografie **RMDD**

Sjors van Holst 20 december, 2022

# Inhoudsopgave

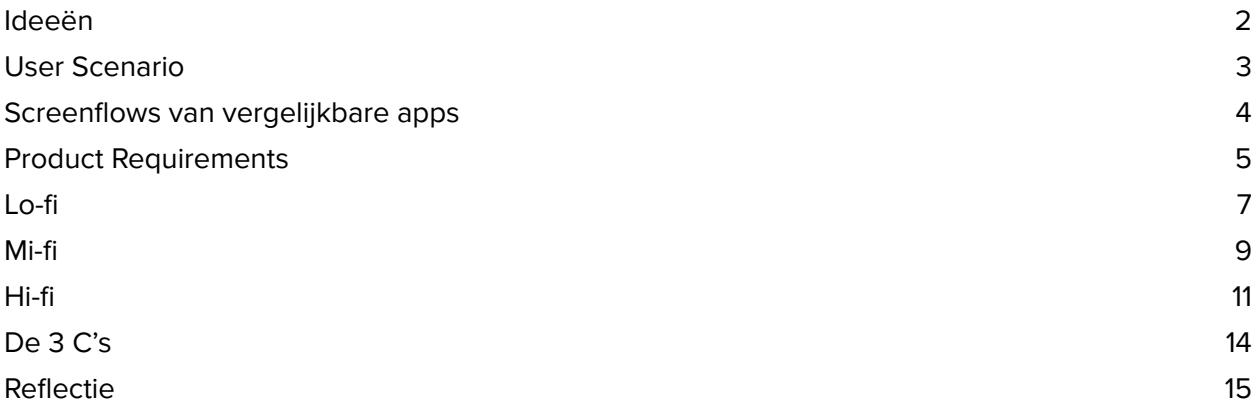

# Ideeën

# Digital bulletin board

Het digital bulletin board is een desktop app waarop je PowerPoint presentaties en afbeeldingen kunt uploaden, die synchroon afgespeeld kunnen worden op verschillende digitale bulletin boards die (waarschijnlijk) niet binnen zicht zijn. Wanneer de gebruiker voor een digitaal bulletin board staat, kan deze onder andere de snelheid van de presentatie aanpassen met de mobiele app. Hoewel de snelheid ook al ingesteld kan worden met de desktop app, kan de mobiele app de gebruiker die voor het digitale bulletin board staat, helpen om live te ervaren hoe de snelheid bevalt.

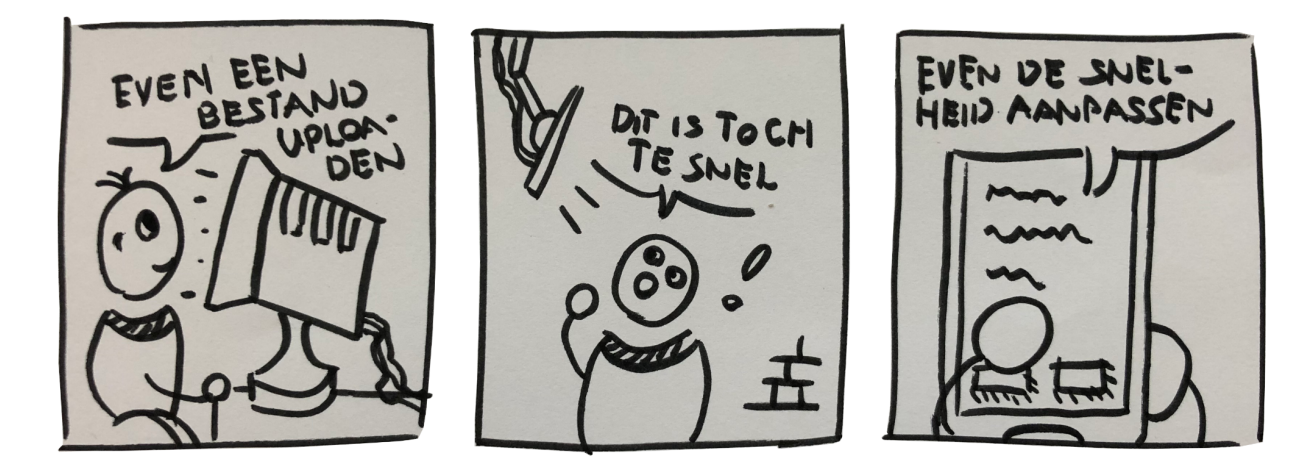

# Financiën helper

De financiën helper is een desktop app die de gebruiker helpt met het beheren van de financiën. Met de desktop app kan de gebruiker geavanceerde uitvoeringen doen. Denk hierbij aan het bekijken van grafieken en trends of het splitsen van betalingen over meerdere gebruikers. Via de mobiele app kan snel een betaling toegevoegd worden na het kopen van artikelen. De gebruiker hoeft alleen maar de titel van de betaling, het bedrag en de categorie toe te voegen. Zo hoeft de desktop app minder vaak geopend te worden.

# User Scenario

De gebruiker maakt deel uit van een organisatie. De organisatie heeft digitale bulletin boards in het gebouw om klanten, medewerkers of bezoekers te informeren. De gebruiker bedient deze digitale bulletin boards.

De gebruiker gaat zitten achter zijn bureau op kantoor. Vanaf hier uploadt de gebruiker een PowerPoint bestand naar de webapp. De gebruiker selecteert deze PowerPoint om af te spelen op het digitale bulletin board bij de hoofdingang van het gebouw. Hij kiest een interval van 10 seconden.

De gebruiker loopt later in de middag door de hoofdingang langs het digitale bulletin board en vindt toch dat de Powerpoint iets te snel wordt afgespeeld. De gebruiker pakt zijn telefoon uit zijn broekzak en past de intervaltijd aan via de mobiele app. De gebruiker kan live op het scherm zien hoe de nieuwe interval bevalt.

De volgende dag besluit de gebruiker dat hij niet meer alle slides in de PowerPoint wil afspelen, maar alleen één slide wil laten weergeven. Hij pakt zijn telefoon uit zijn broekzak. Hij selecteert het digitale bulletin board bij de hoofdingang. Vervolgens selecteert hij de derde slide en zet het scherm op pauze.

# Feedback:

Ik heb mijn User Scenario laten controleren door Kim. Zij gaf aan dat ze graag meer informatie over de gebruiker zou willen hebben. Ook gaf zij aan dat het misschien mogelijk moet zijn om de volgorde van de slides aan te passen. Ik heb deze feedback verwerkt en meer informatie toegevoegd aan mijn User Scenario en Product Requirements.

# Screenflows van vergelijkbare apps

Ik heb hieronder drie screenflows van vergelijkbare apps uitgewerkt. Dit zijn de cases die ik heb uitgewerkt:

- Een slide veranderen op Google Slides
- Een bestand verwijderen van Google Drive
- Een bestand uploaden van Google Drive

# Product Requirements

- De gebruiker kan via de desktop app een PowerPoint bestand uploaden
- De gebruiker kan op alle apparaten kiezen welke bulletins boards worden beinvloed door aanpassingen
- De gebruiker kan op alle apparaten het draaiende bestand kiezen
- De gebruiker kan op alle apparaten de huidige slide selecteren
- De gebruiker kan op alle apparaten de huidige slide in realtime zien
- De gebruiker kan op alle apparaten de slideshow pauzeren of starten
- De gebruiker kan op alle apparaten de slideshow intervaltijd instellen
- De gebruiker kan op alle apparaten de slideshow afsluiten (will have)
- De gebruiker kan op alle apparaten de bestanden verwijderen
- **- De gebruiker kan via de mobiele app een PowerPoint bestand uploaden**
- **- De gebruiker kan op alle apparaten zijn eigen account beheren**
- **- De gebruiker kan op alle apparaten de volgorde van slides aanpassen**
- **- De gebruiker kan op alle apparaten accounts aanmaken, verwijderen en bewerken**

**Zwart:** Must have **Geel:** Could-have **Rood:** Won't have

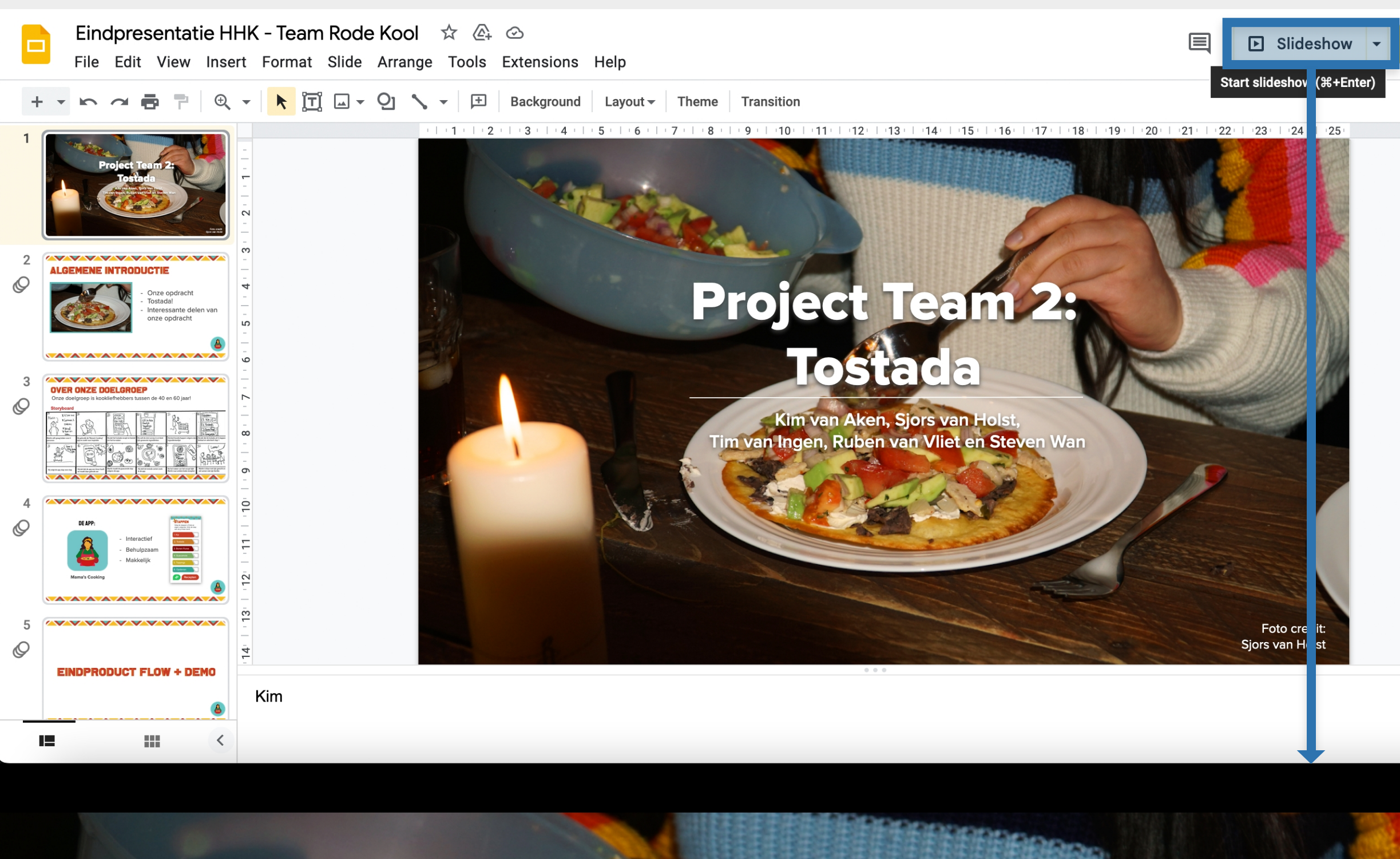

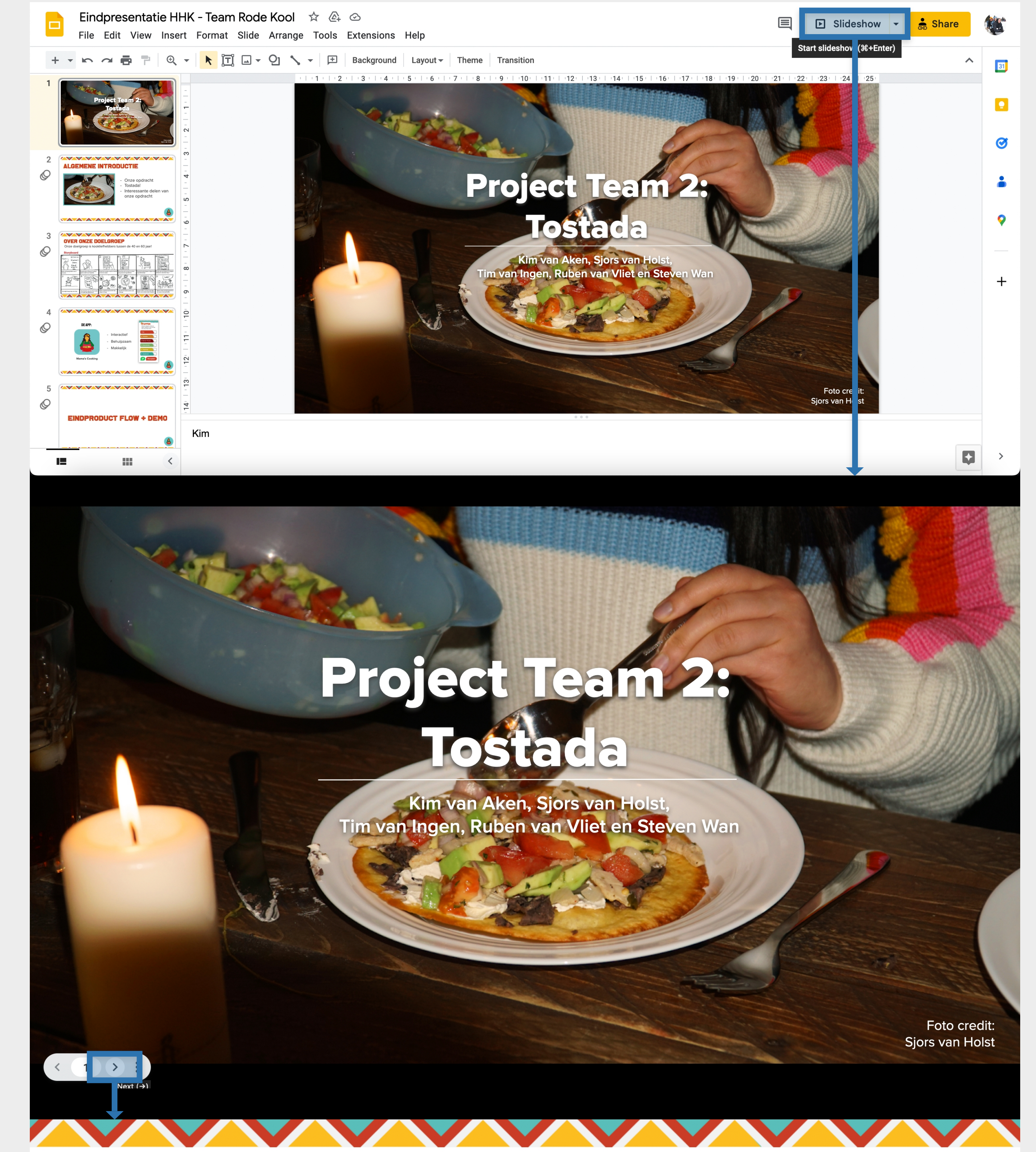

# ALCEMENE IN TRODUCTIE

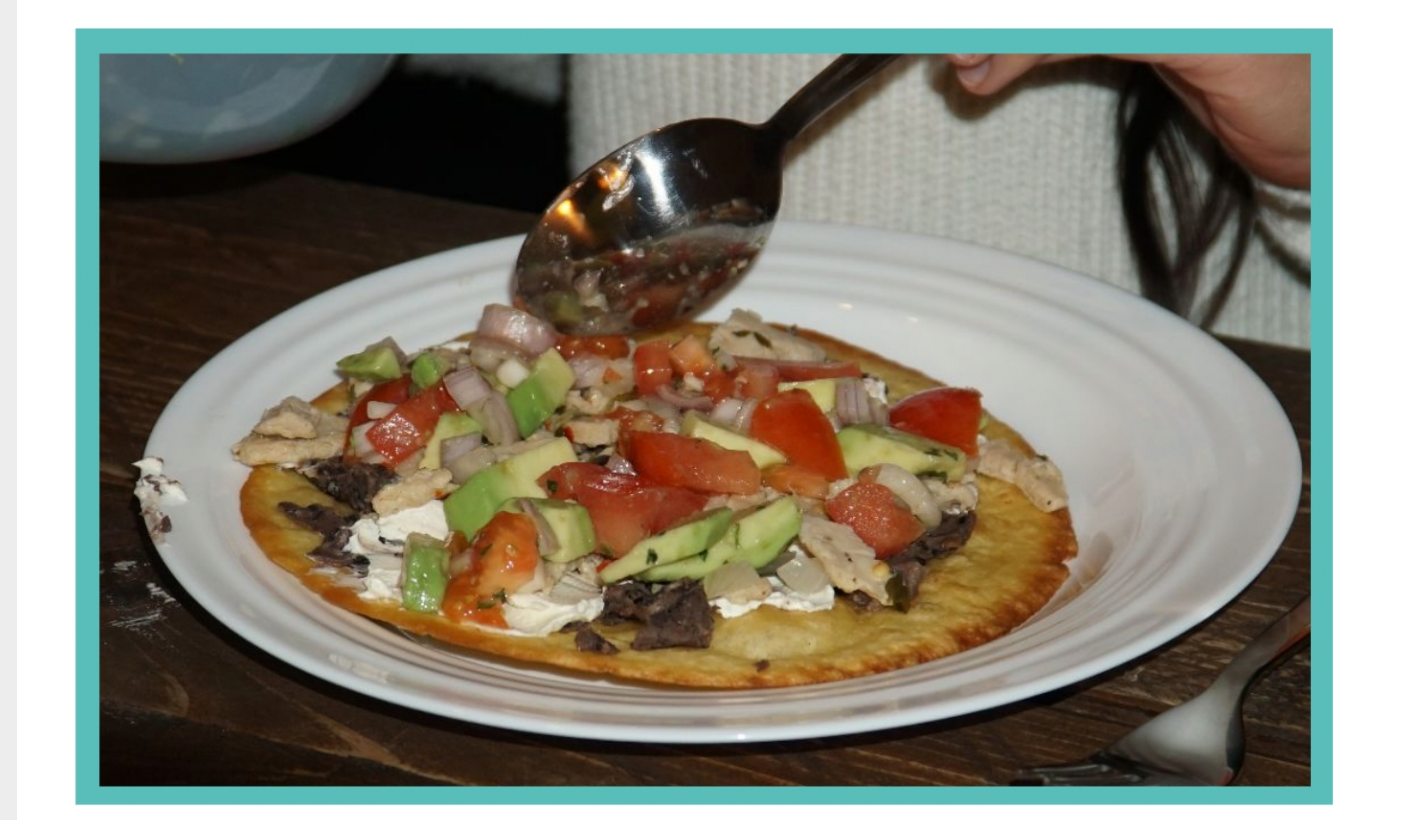

- Onze opdracht
- Tostada!
- Interessante delen van onze opdracht

# **Slide veranderen Bestand verwijderen Bestand uploaden**

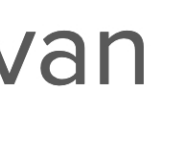

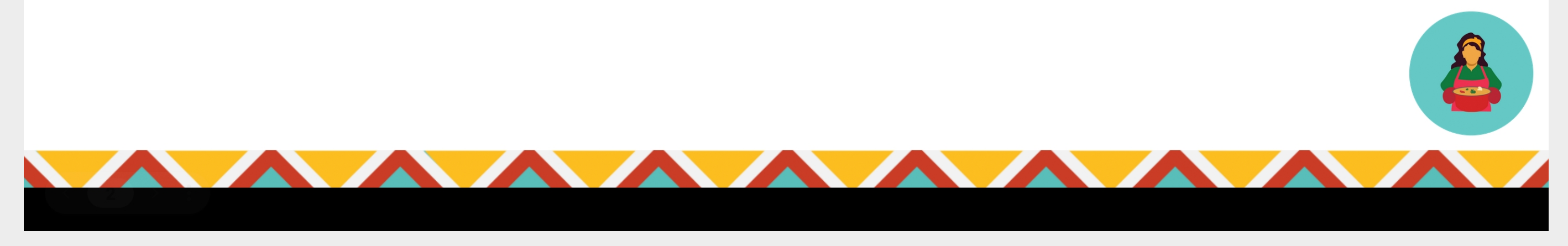

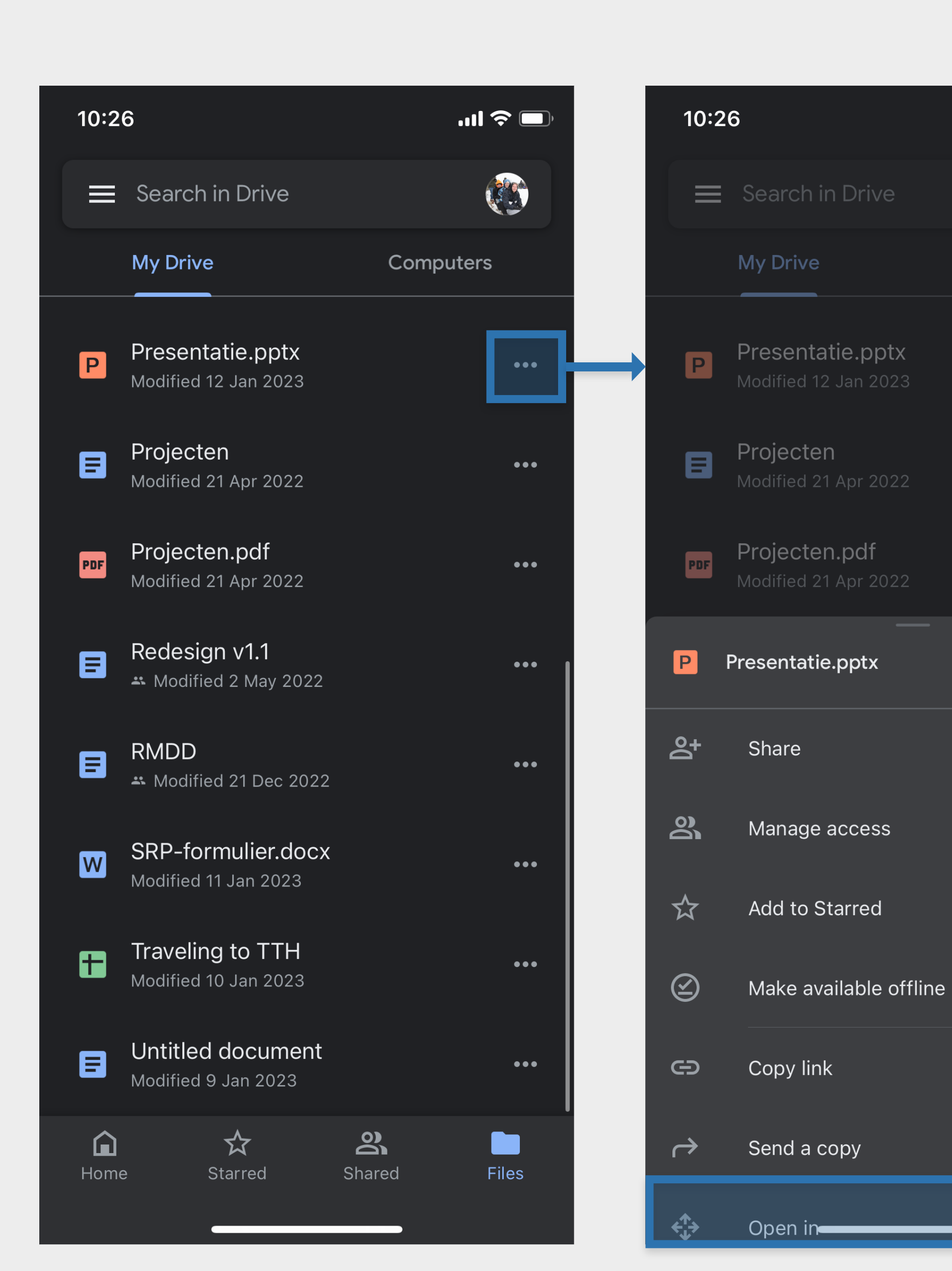

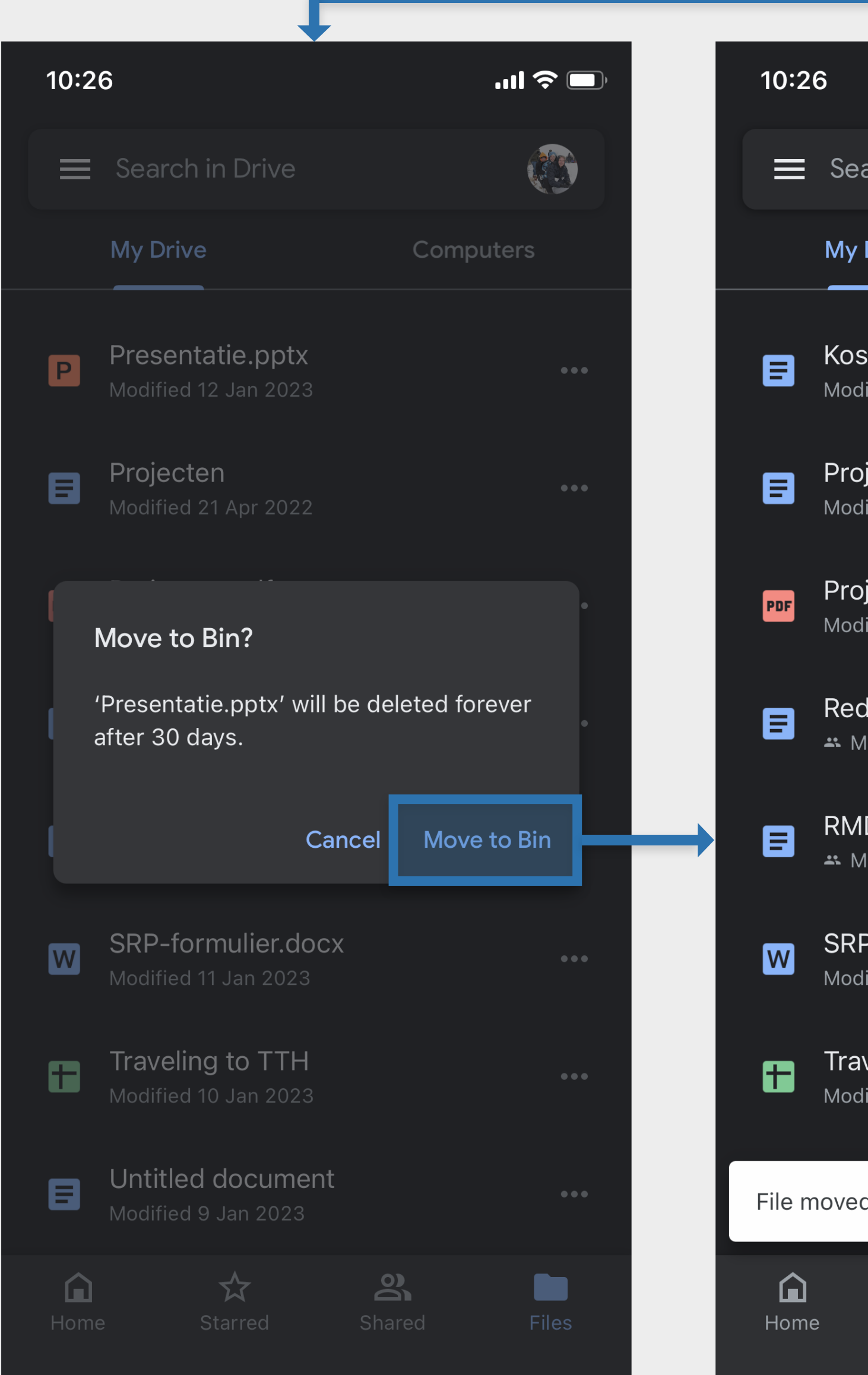

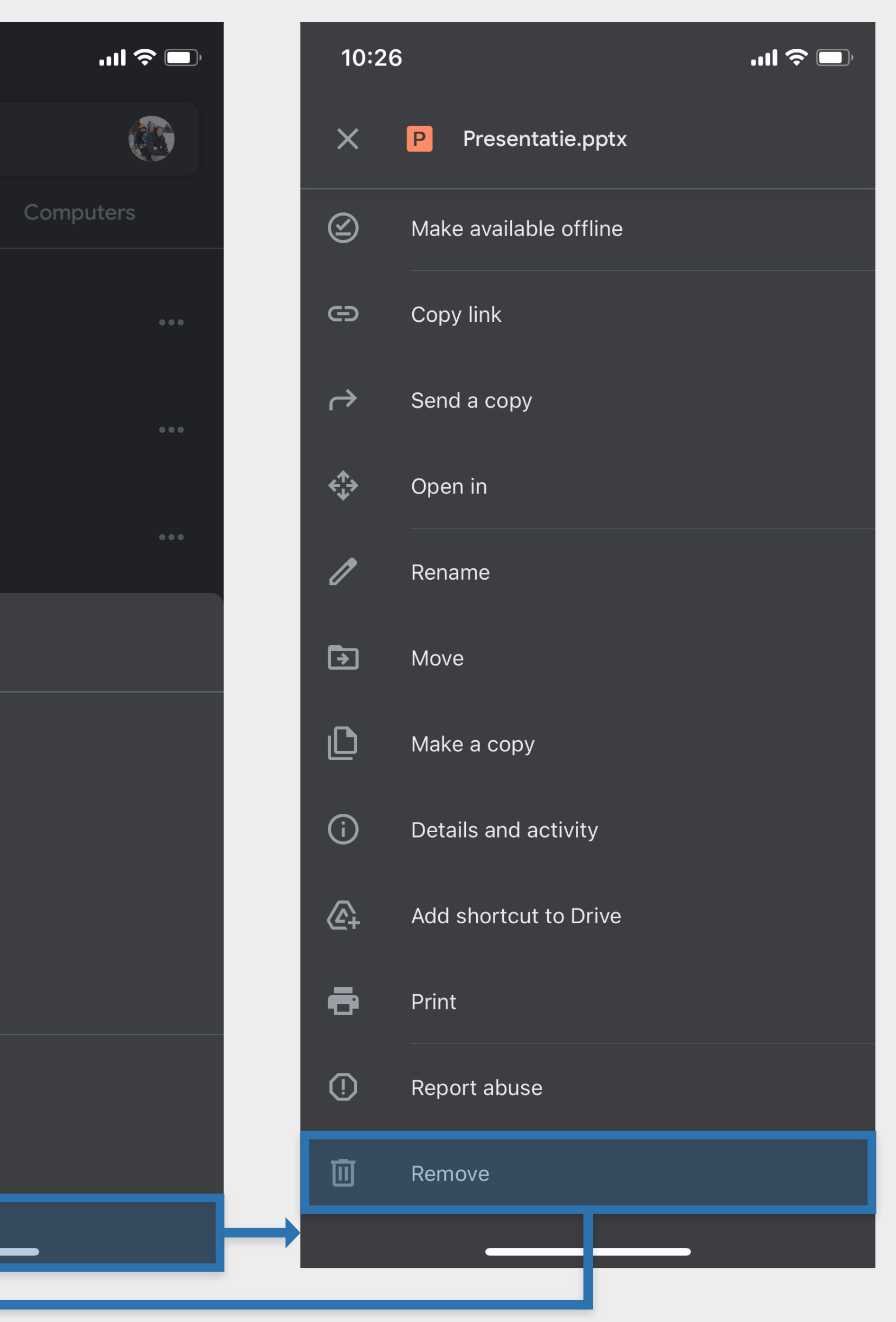

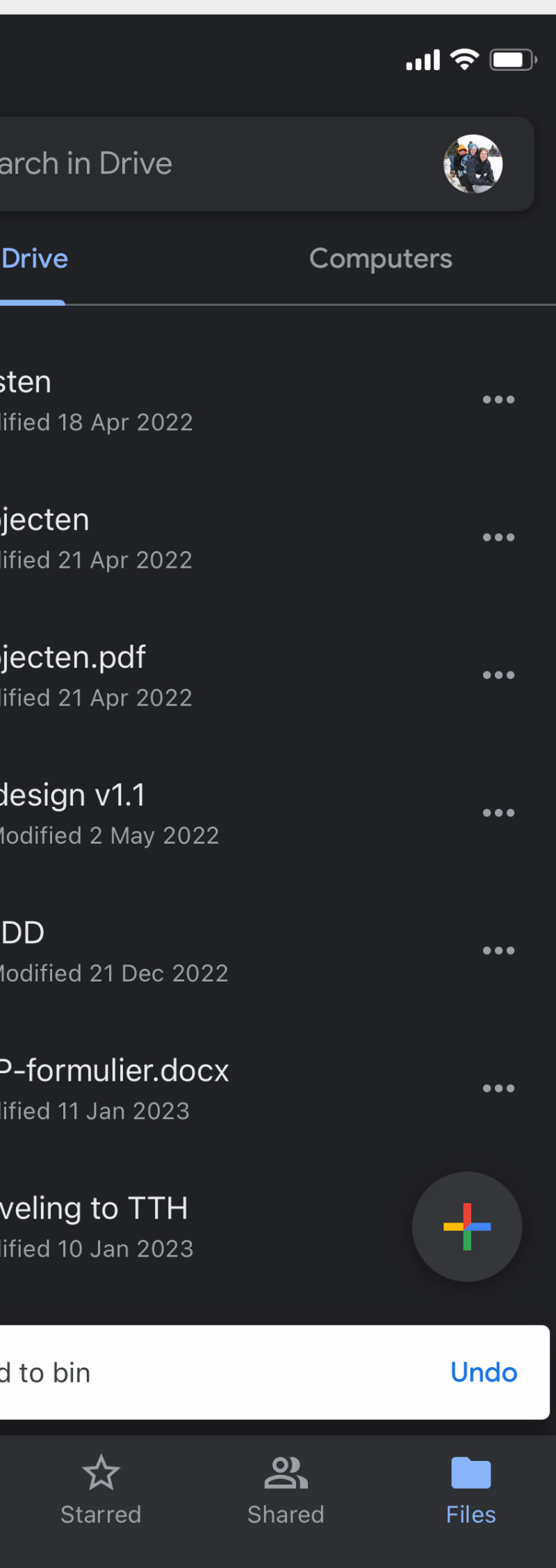

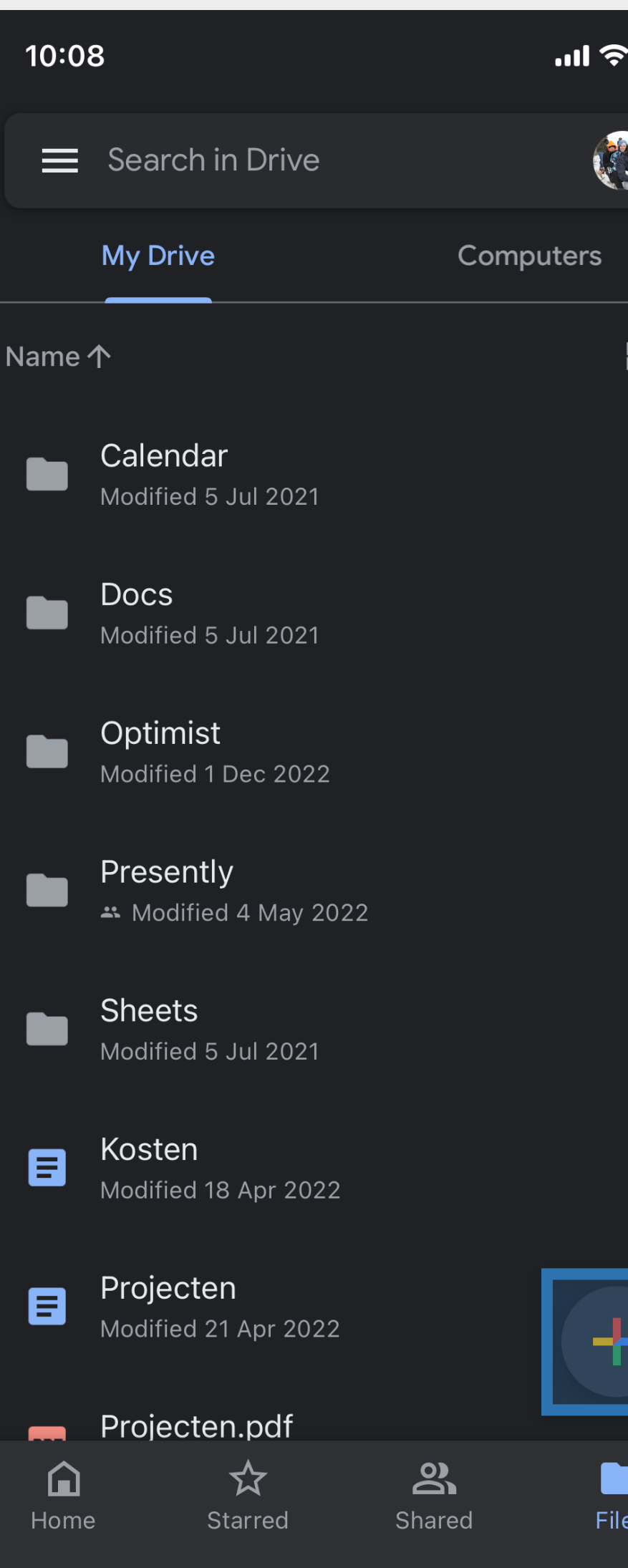

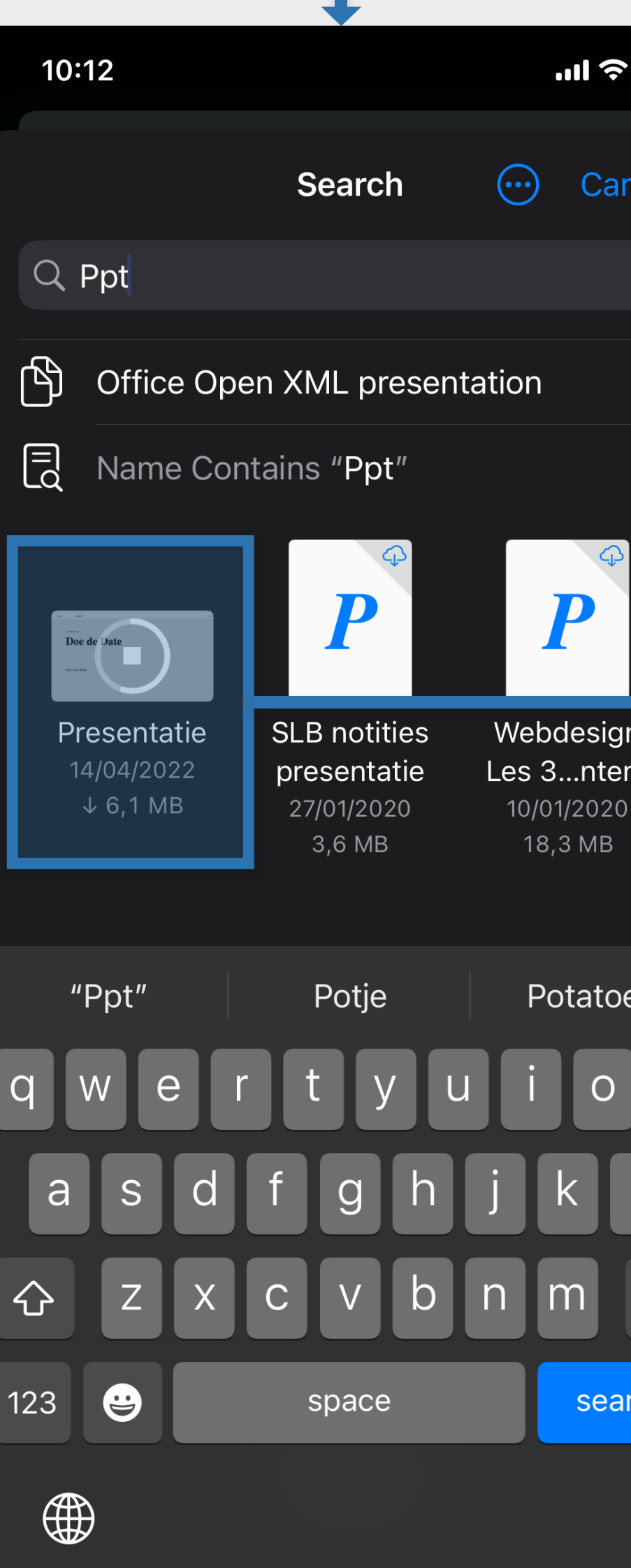

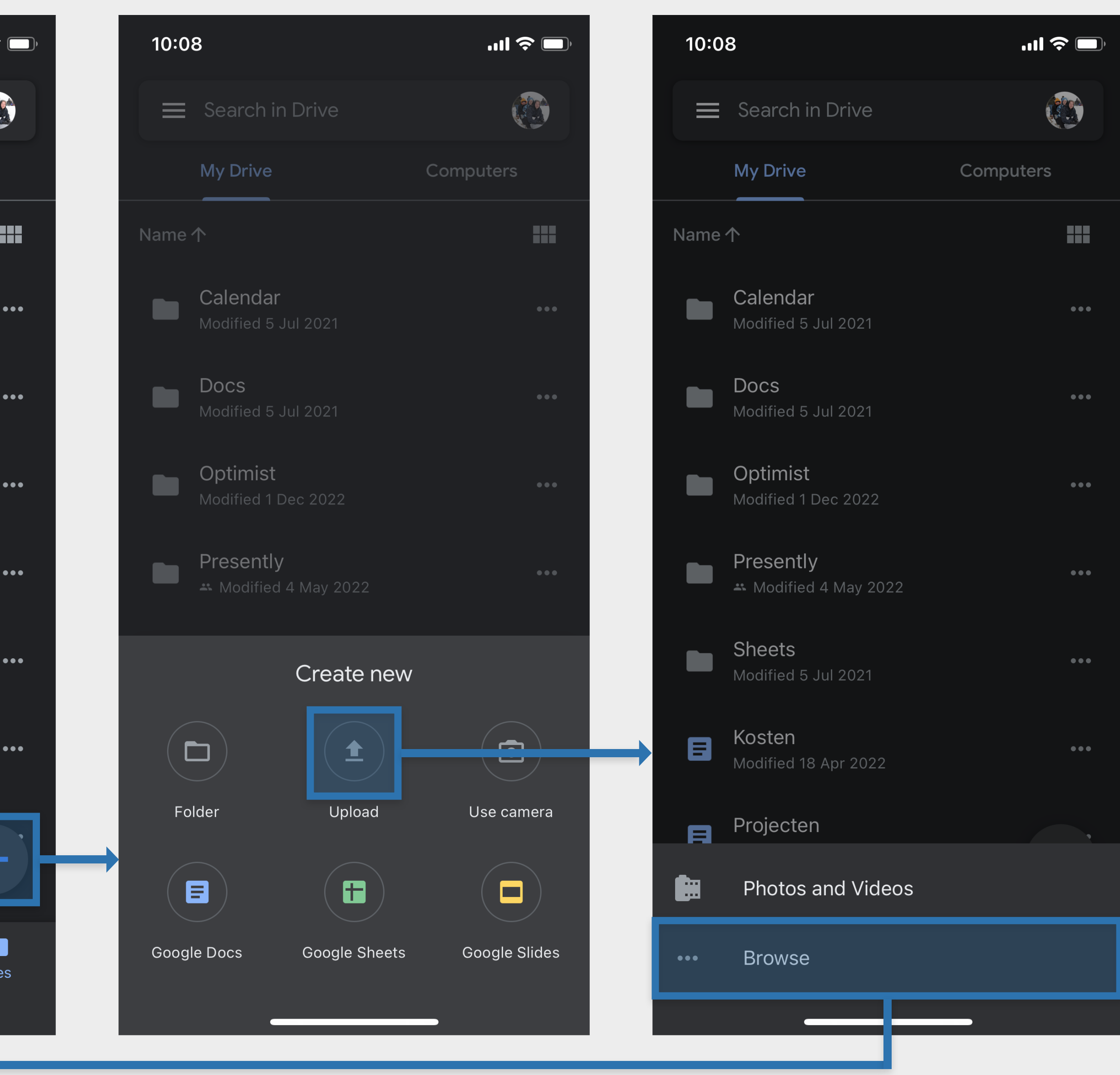

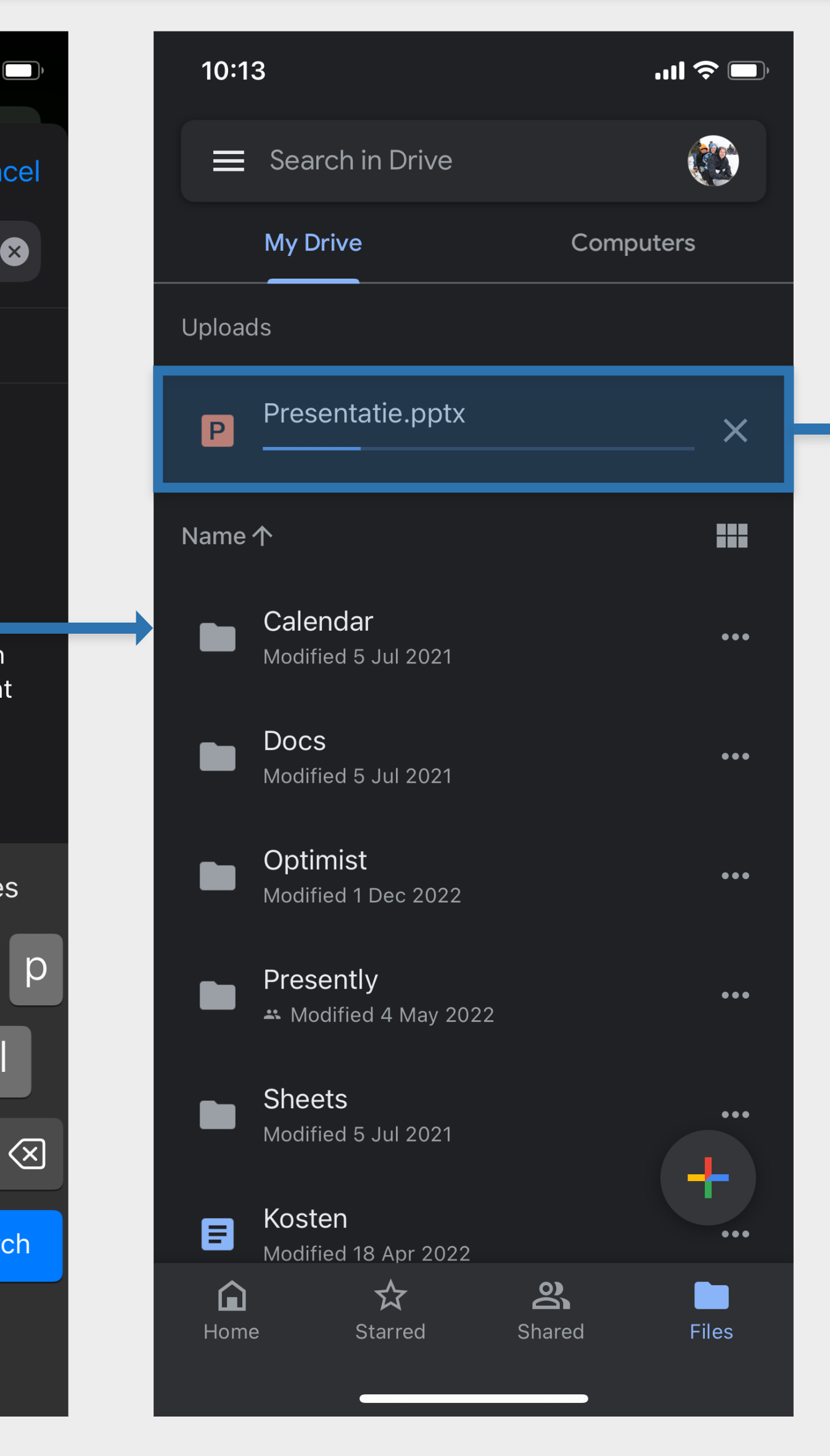

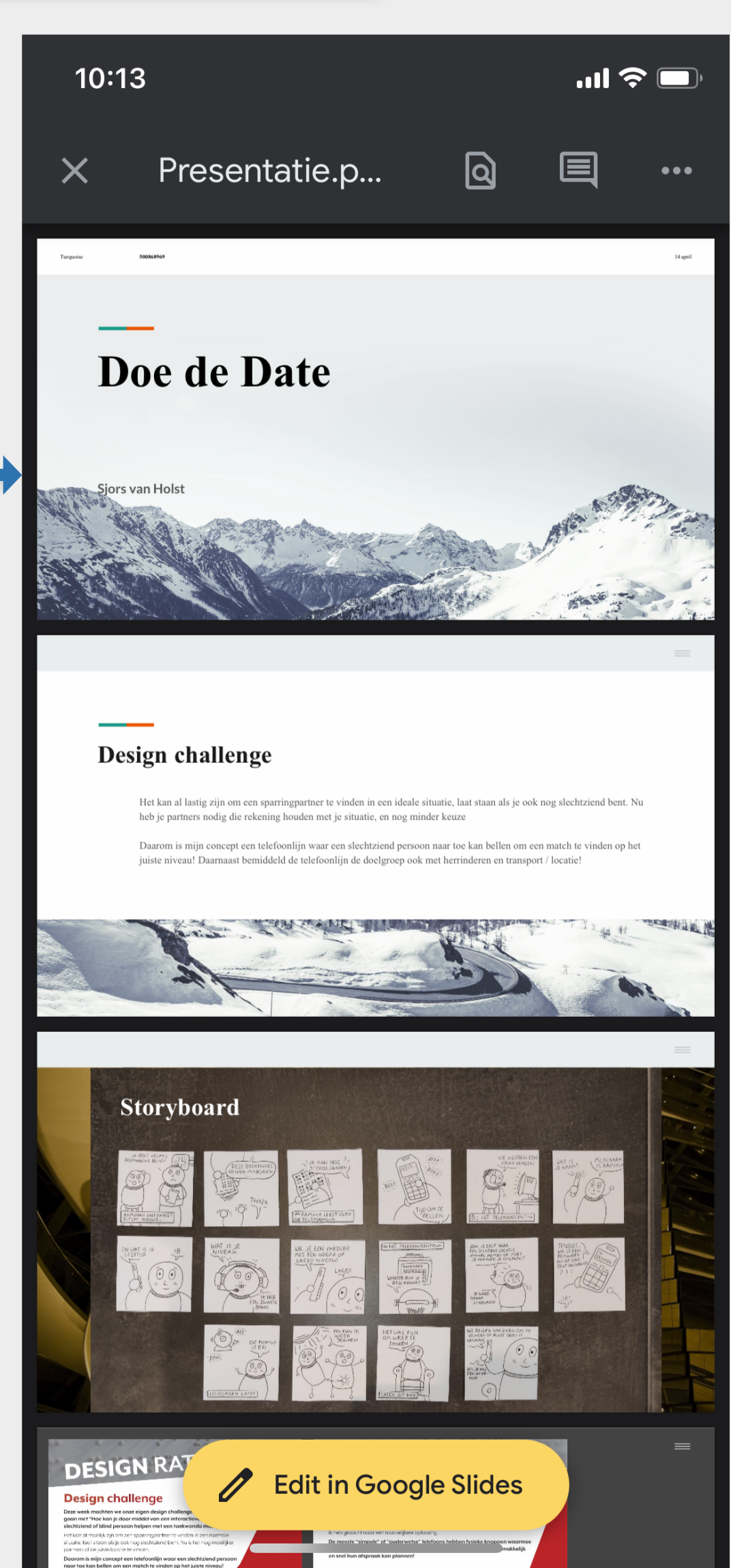

# Lo-fi

Ik ben begonnen met het designproces door een wireframe op papier te schetsen. Ik heb twee low-fidelity desktop varianten ontworpen en één mobiele variant. Ik heb deze schetsen getoond aan de docent en klasgenoten. Uiteindelijk heb ik besloten om verder te werken met de v1 desktop variant, omdat deze een veel rustigere interface heeft dan v2.

# **Mobile design**

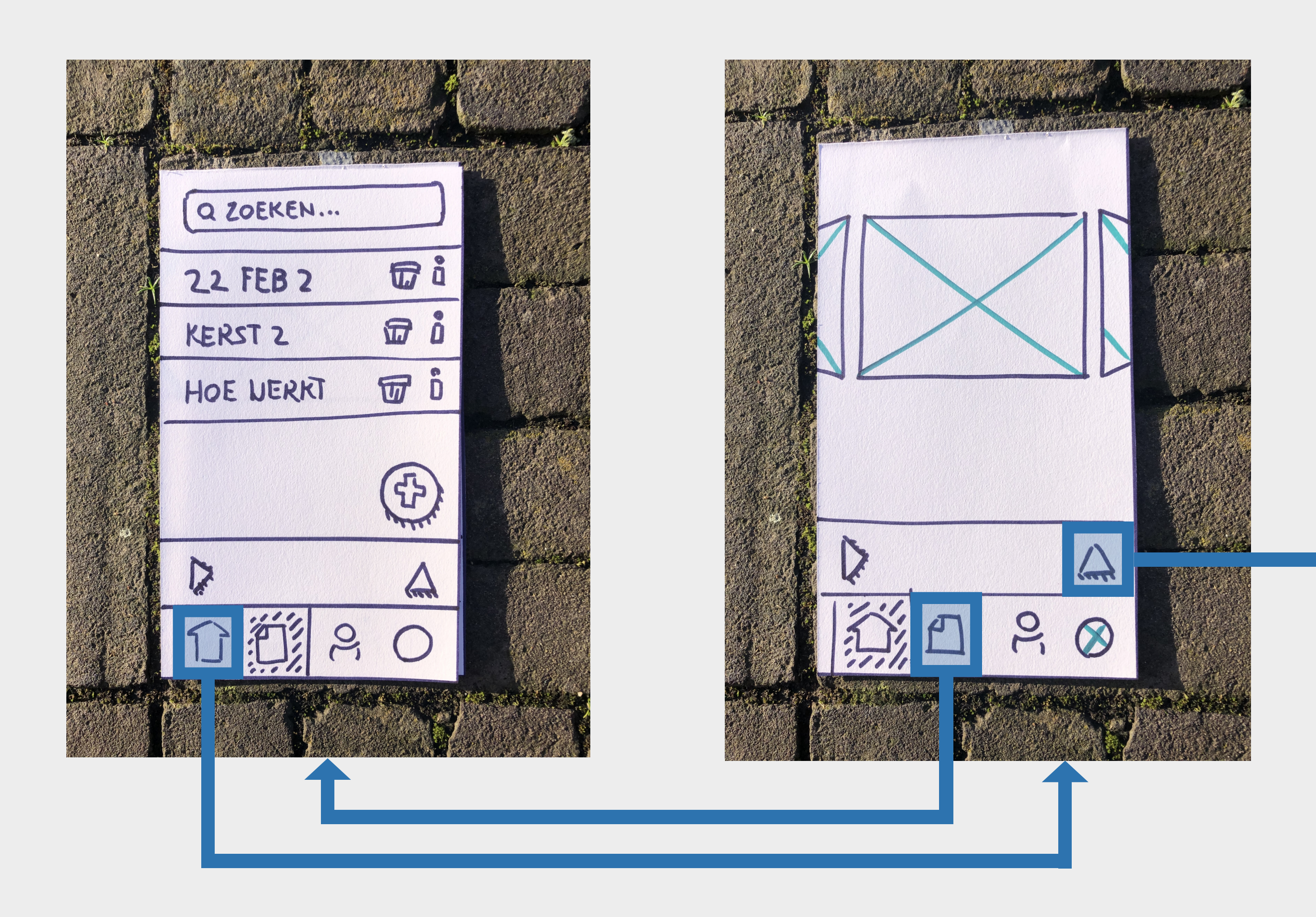

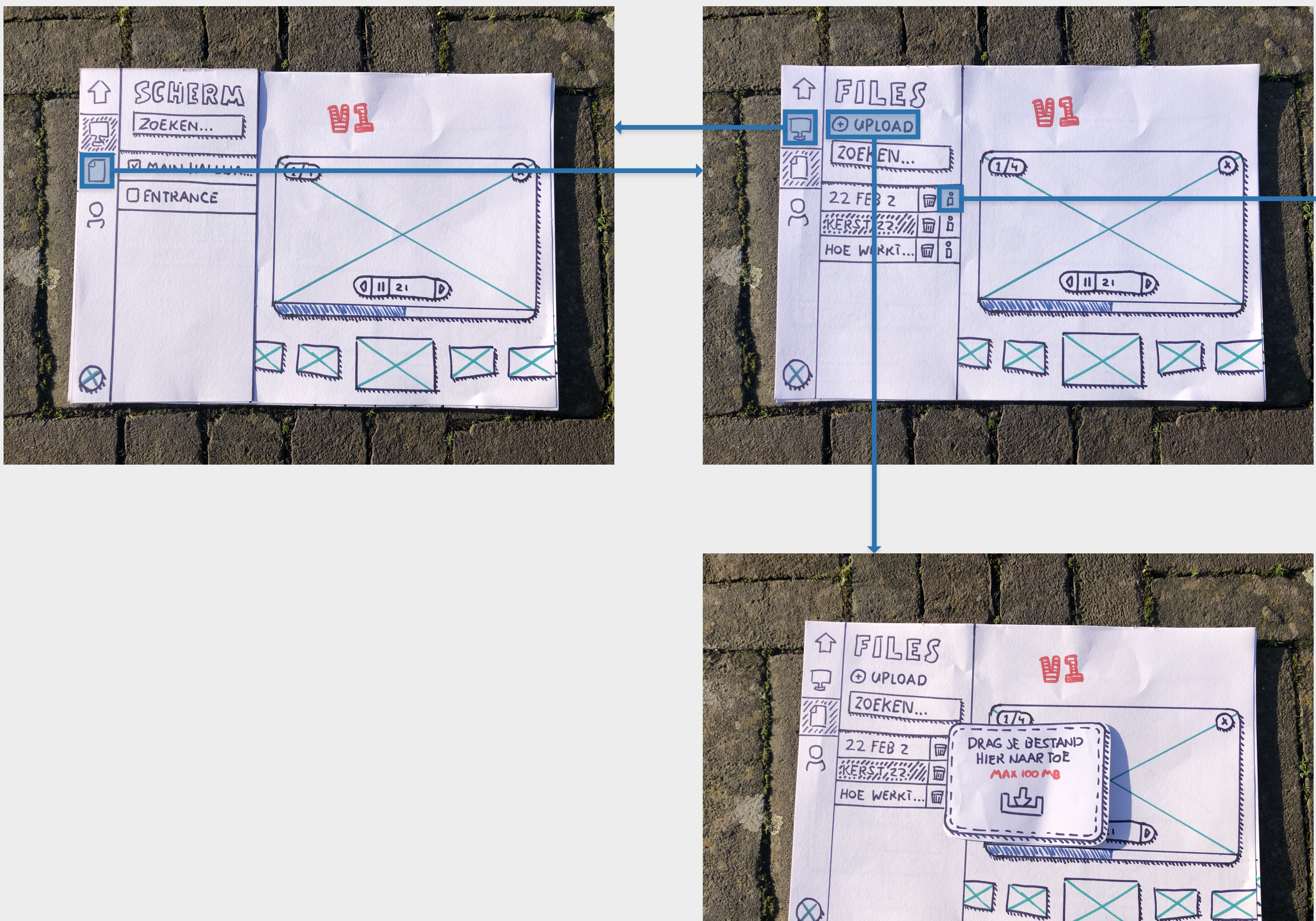

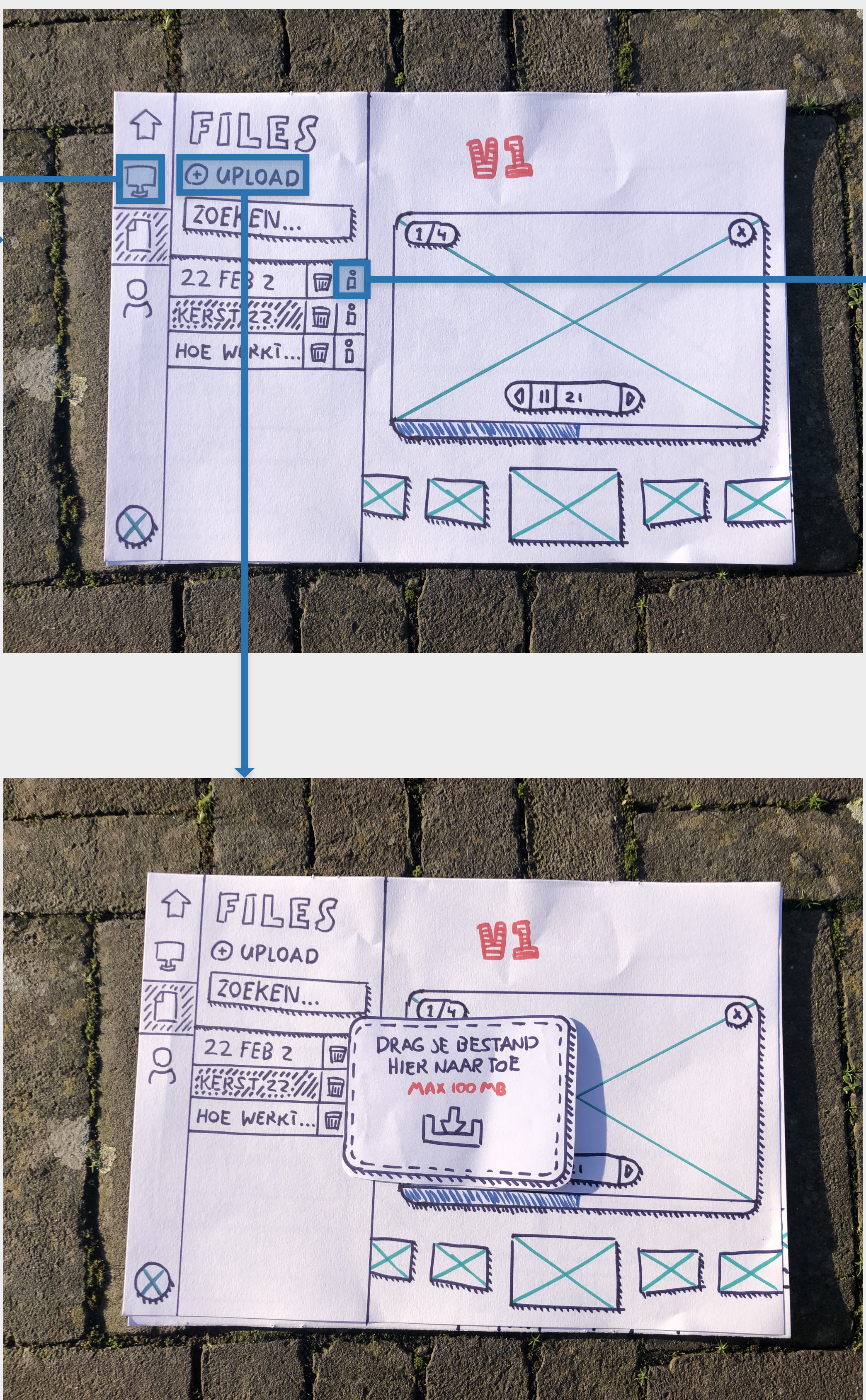

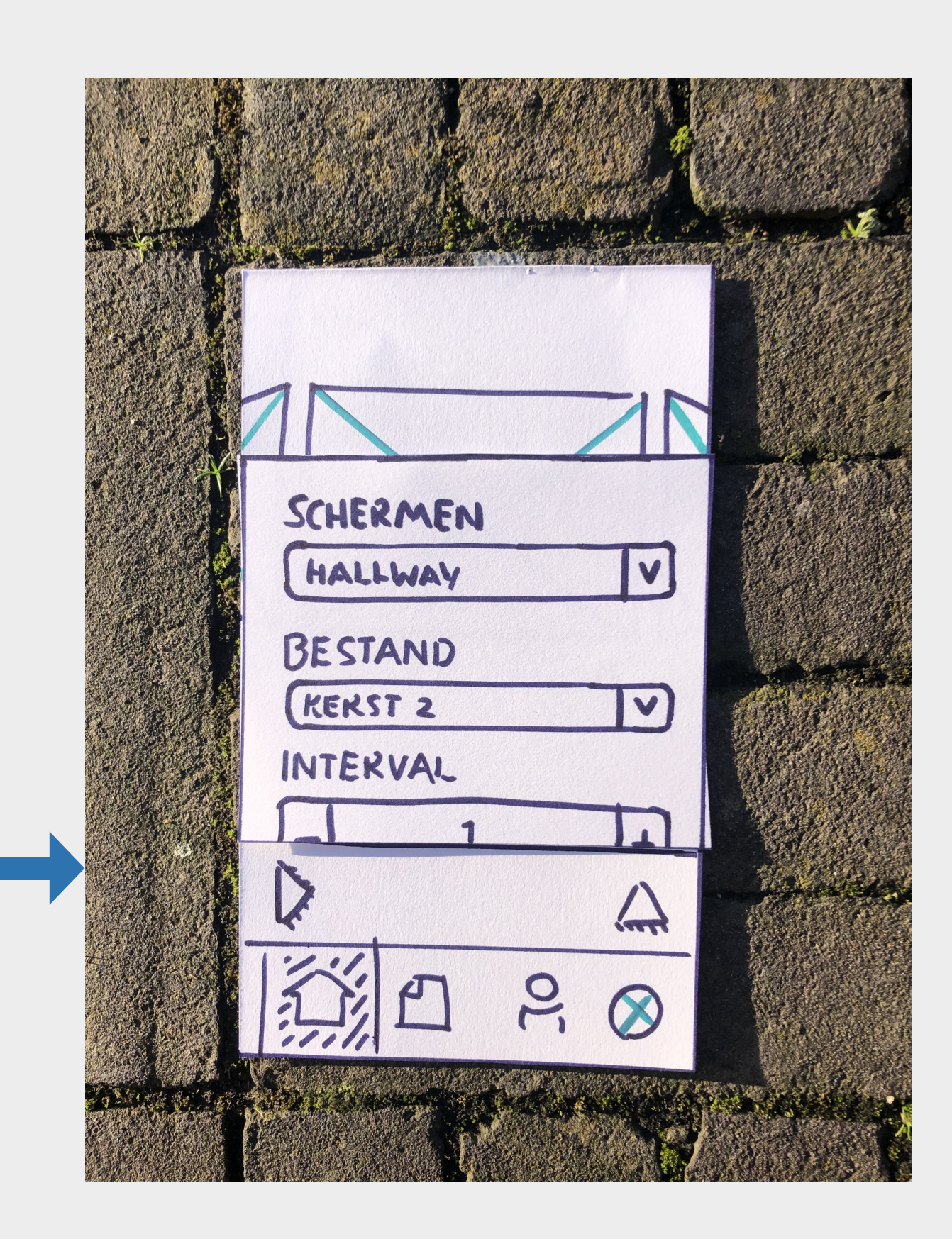

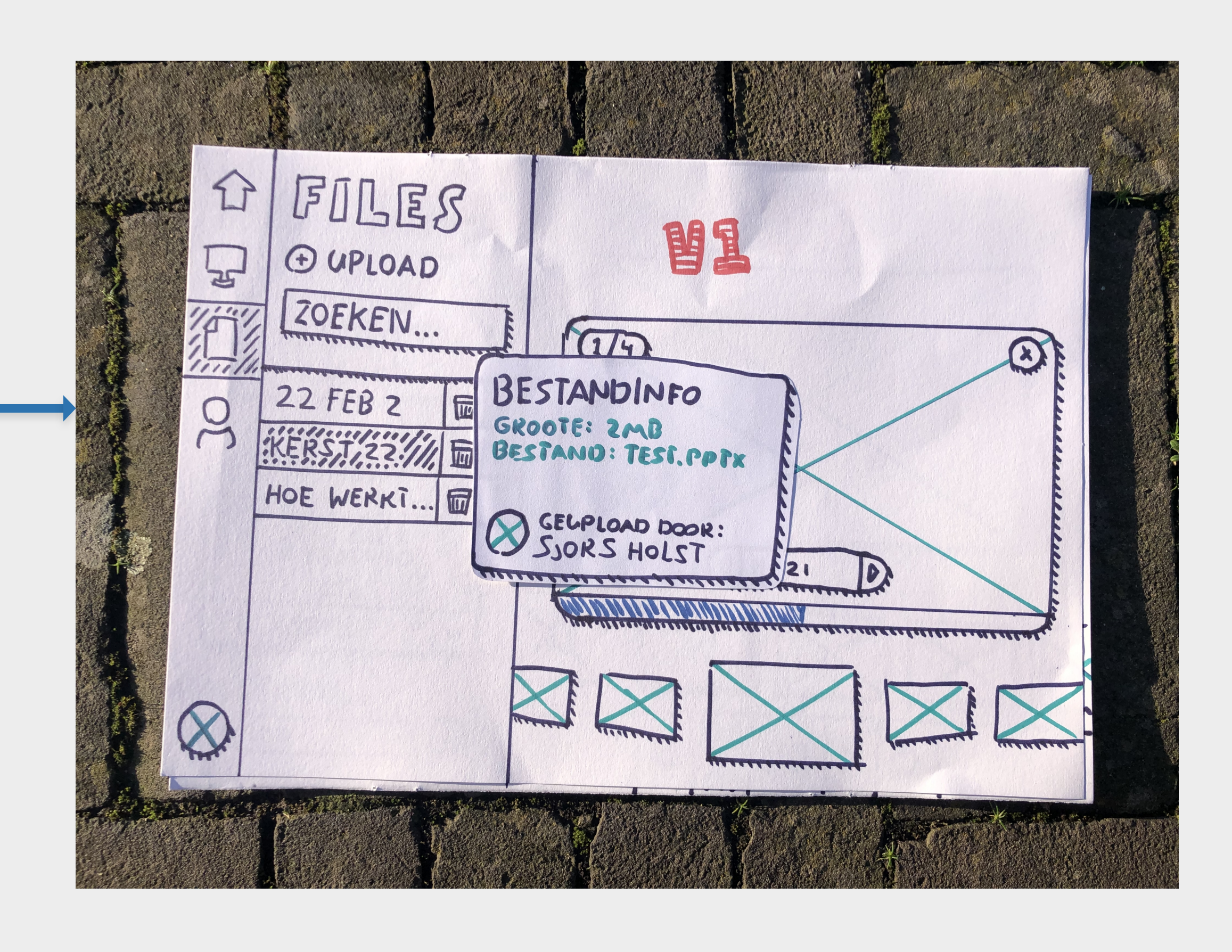

# **Desktop design** (v1) **Desktop design** (v2)

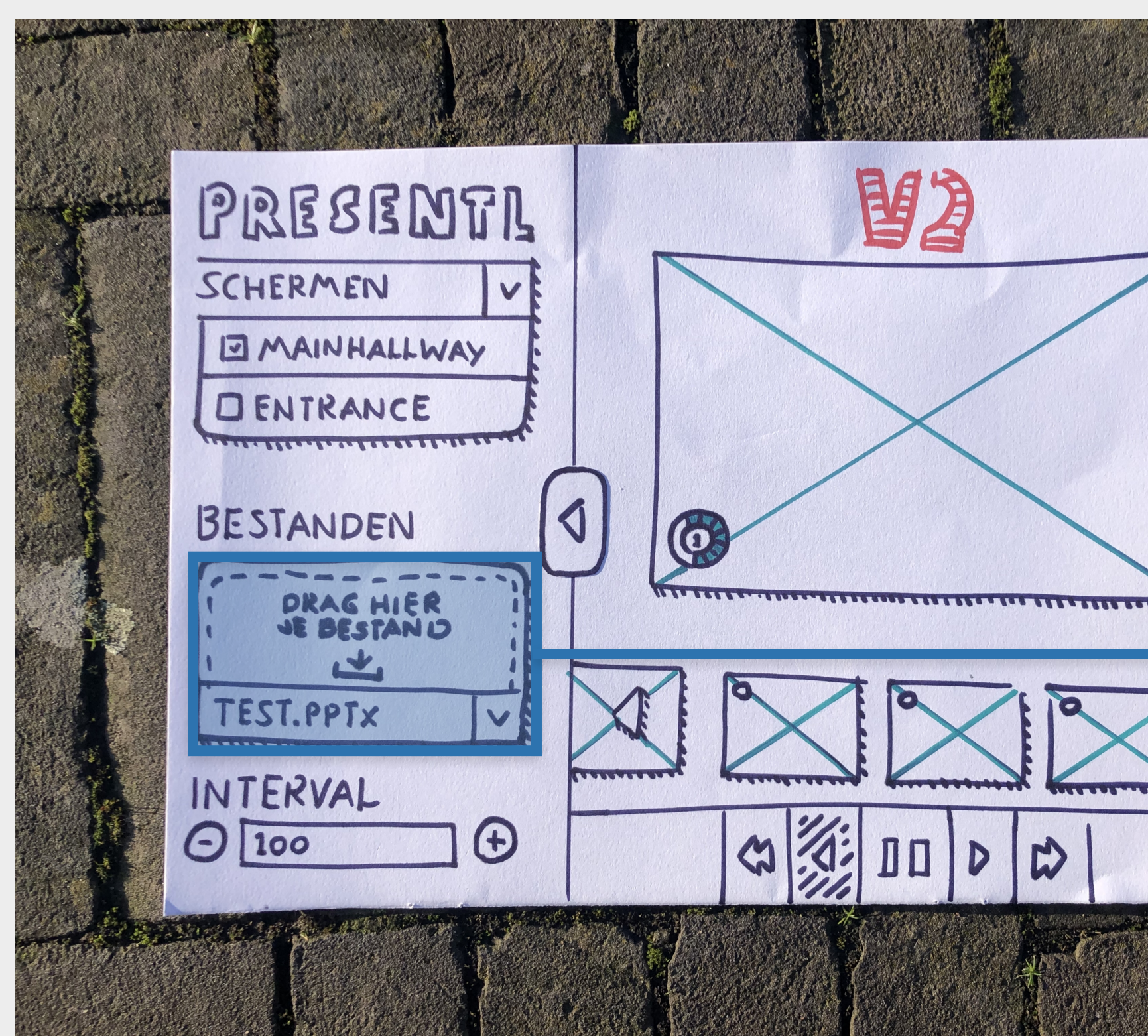

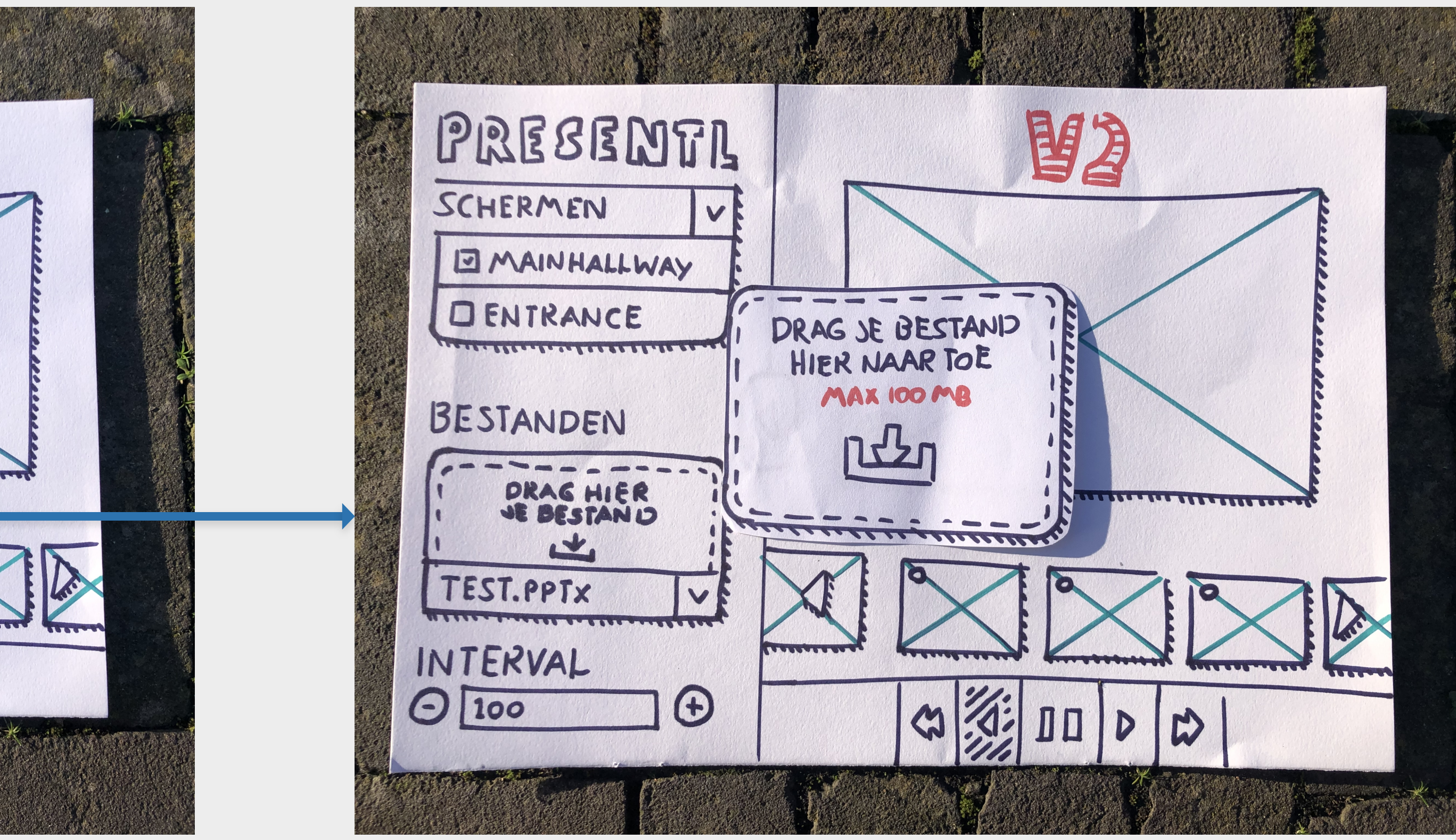

# Mi-fi

In week 2 heb ik een mid-fidelity wireframe gemaakt gebaseerd op mijn low-fidelity schetsen. Hieronder heb ik de ontvangen feedback op mijn low-fidelity schetsen verwerkt en genoteerd hoe ik dit heb verbeterd in mijn mid-fidelity wireframe:

# - Het is niet duidelijk dat de tweede balk en popup toggle is

Ik heb het design niet aangepast in mijn mid-fidelity wireframes, maar omdat het nu strakker is uitgewerkt, is het naar mijn mening wel duidelijker. Ik heb dit ook nog een keer aangepast in mijn high-fidelity ontwerp, waar het duidelijker zichtbaar is omdat het een design is in plaats van alleen een wireframe.

### - Er ontbreken veel states

In mijn low-fidelity schetsen heb ik alleen de "essentiële" onderdelen uitgewerkt, aangezien tekenen op papier niet erg vergevend is met fouten. In mijn mid-fidelity wireframes heb ik al veel meer states uitgewerkt.

# **Mobile design**

![](_page_10_Figure_1.jpeg)

# **Desktop design**

![](_page_10_Figure_3.jpeg)

![](_page_10_Figure_4.jpeg)

# Hi-fi

Tenslotte heb ik in week 3 een high-fidelity ontwerp gemaakt gebaseerd op mijn mid-fidelity wireframes uit week 2. Ik heb gebruik gemaakt van het [Carbon](https://carbondesignsystem.com) Design System van IBM, maar ook veel eigen elementen toegevoegd. Ik heb gekozen voor dit ontwerpsysteem omdat het niet specifiek voor desktop of mobiel was, het ondersteunt meerdere platformen. In tegenstelling tot bijvoorbeeld het [Material](https://m3.material.io/) Design van Google, waar de focus op mobiel ligt. In dit ontwerp heb ik alle benodigde schermen en states uitgewerkt:

- **Loading state**: het programma is net opgestart en nog data aan het inladen. De grijze vlakken zijn [skeleton](https://blog.prototypr.io/skeleton-loader-an-overview-purpose-usage-and-design-173b5340d0e1) loaders, en zouden in de uitwerking dus een shimmer erover heen geanimeerd hebben.
- **Empty state**: het programma is voor het eerst opgestart en er zijn nog geen bestanden of schermen toegevoegd aan het account.
- **Initial state**: er zijn wel bestanden en schermen toegevoegd aan het account, maar er is nog geen PowerPoint gekozen om af te spelen.

Hieronder heb ik een deel van de ontvangen feedback op mijn mid-fidelity wireframes verwerkt en genoteerd hoe ik dit heb verbeterd in mijn high-fidelity ontwerp:

- Het is niet duidelijk dat de tweede balk en popup toggle is

Ik heb de balk een andere tint en icoon gegeven om te openen. Ik heb ook geëxperimenteerd met andere icoontjes zoals een tandwiel, maar vond dit zelf een verwarrend icoon. Daarnaast heb ik na een gesprek met de docent ook het ontwerp aangepast zodat de balk omhoog gaat en daaronder het menu tevoorschijn komt, in plaats van andersom.

# - Het is niet altijd even duidelijk welk bestand zich afspeelt

Ik heb boven de PowerPoint slides preview ook de titel van het huidige bestand toegevoegd. Als er niks speelt staat er in plaats van de bestandsnaam "Er speelt geen PowerPoint". Deze aanpassing zorgt er ook voor dat de mobiele variant wat minder leeg is.

### - Het is niet duidelijk hoe ik een bestand afspeelt op mobiel

Ik heb onder de instellingen dropdown ook een selectie-element toegevoegd waarmee je kunt selecteren welk bestand moet afspelen op de geselecteerde schermen.

- Het is niet duidelijk dat je op de homepagina de slides kan swipen

Ik heb de afbeelding van de "huidige slide" iets kleiner gemaakt zodat je aan de zijkant de vorige en volgende slide kan zien. In de uitwerking zou ik deze afbeeldingen op een "wiel" plaatsen zodat het nog duidelijker is dat er doorheen kan worden geswiped / gedraaid.

# Mobile design

![](_page_13_Picture_1.jpeg)

# Desktop design

![](_page_13_Picture_3.jpeg)

![](_page_13_Picture_4.jpeg)

# Loading state

![](_page_13_Figure_6.jpeg)

# Loading state

![](_page_13_Picture_284.jpeg)

![](_page_13_Picture_285.jpeg)

# Empty state

![](_page_13_Picture_11.jpeg)

# 

# Empty state

![](_page_13_Picture_15.jpeg)

# Initial state

![](_page_13_Picture_17.jpeg)

# Initial state

![](_page_13_Picture_19.jpeg)

![](_page_13_Picture_20.jpeg)

# De 3 C's

# Consistent Design

Ik heb mijn ontwerp gemaakt met behulp van het Carbon Design System van IBM. Daarnaast heb ik ook zelf elementen toegevoegd, zoals de navigatie. Ik heb vastgelegd dat dezelfde elementen op elk apparaat worden gebruikt. De enige veranderingen vinden plaats in het aanpassen van de grootte, locatie en properties van de elementen. Op deze manier is het ontwerp consistent en kan (bijna) alles op elk apparaat gedaan worden.

# Continuous Design

Mijn ontwerp past continuïteit toe omdat de gebruiker een activiteit kan starten op de desktop en deze kan vervolgen op de mobiel. Bijvoorbeeld, een PowerPoint kan vanaf de desktop geüpload en geopend worden. Daarna kan de gebruiker zijn mobiel pakken en de interval van de presentatie instellen. De taak kan gestart worden op een desktop en verder opgepakt worden op een mobiel. De gebruiker zou natuurlijk ook een ander bestand kunnen afspelen vanaf de mobiel en de interval aanpassen op de desktop.

# Complementary design

Ik heb "control" toegepast voor mijn complementary design. De basiservaring vindt plaats op een desktop, aangezien gebruikers in het algemeen bekender zijn met hun bestandssysteem op desktops, kan hier een PowerPoint geüpload worden. Daarna kan de PowerPoint natuurlijk ook bestuurd worden vanaf een mobiel en/of de desktop.

# Reflectie

Ik vond dit project erg leuk. Ik ben van plan dit ontwerp mee te nemen bij het uitwerken van Presently in een echte website, maar dat hield me ook bezig met edge cases en andere states bedenken. Zoals te zien is in mijn ontwerpen, kwamen er elke iteratie meer schermen bij. Zelfs nu ik dit schrijf, bedenk ik dat er nog een scherm mist. Hieronder heb ik uitgewerkt wat ik graag had willen toevoegen als ik meer tijd had, en ook elementen die ik ben vergeten:

- Als de gebruiker op mobiel naar bestanden gaat en daar op een bestand klikt, zou dit bestand moeten afspelen op de geselecteerde schermen en gaat de gebruiker terug naar de homepage. Het kan zijn dat de gebruiker dit niet verwacht als er op een bestand wordt geklikt. Daarom zou ik graag een modal willen toevoegen die vraagt: "Wil je ... afspelen op de schermen?" zodat het niet per ongeluk gebeurt.
- In mijn low-fidelity schetsen is het mogelijk om op een kruisje te klikken op het grote preview scherm. Als je hierop klikt, wordt het huidige bestand afgesloten en komt er een placeholder afbeelding op het scherm. Deze knop zou je dus eigenlijk terugbrengen naar de "initial state", maar ik ben dit element helemaal vergeten mee te nemen naar mijn mid-fidelity wireframes en high-fidelity ontwerp.
- Het bestandsinformatie modal op desktop breekt een beetje de visuele stijl van alle andere modals. Ik heb hier al (te) veel tijd aan besteed, maar heb dit nooit gekregen zoals ik wilde.
- Ik had graag nog de optie toegevoegd om bestanden te uploaden via mobiel, in plaats van alleen via desktop. Er was geen technische reden waarom dit niet mogelijk zou zijn, dus ik vind het jammer dat ik hier geen tijd voor had.